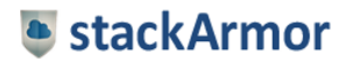

#### We provide full-stack cloud solutions for security focused customers

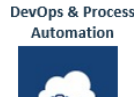

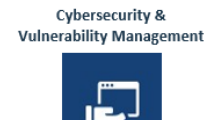

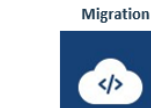

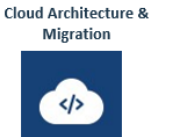

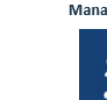

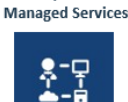

**Cloud Operations &** 

# IMPLEMENTING SECURE DEVOPS ON PUBLIC CLOUD PLATFORMS

White Paper

This document is provided for informational purposes only. Readers are responsible for making their own independent assessment of the information in this document and any use of products or services, each of which is provided "as is" without warranty of any kind, whether express or implied. This document does not create any warranties, representations, contractual commitments, conditions or assurances. All copyrights and trademarks are acknowledged.

stackArmor DevOps Solutions Team

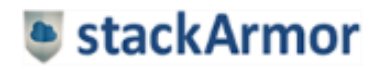

### Contents

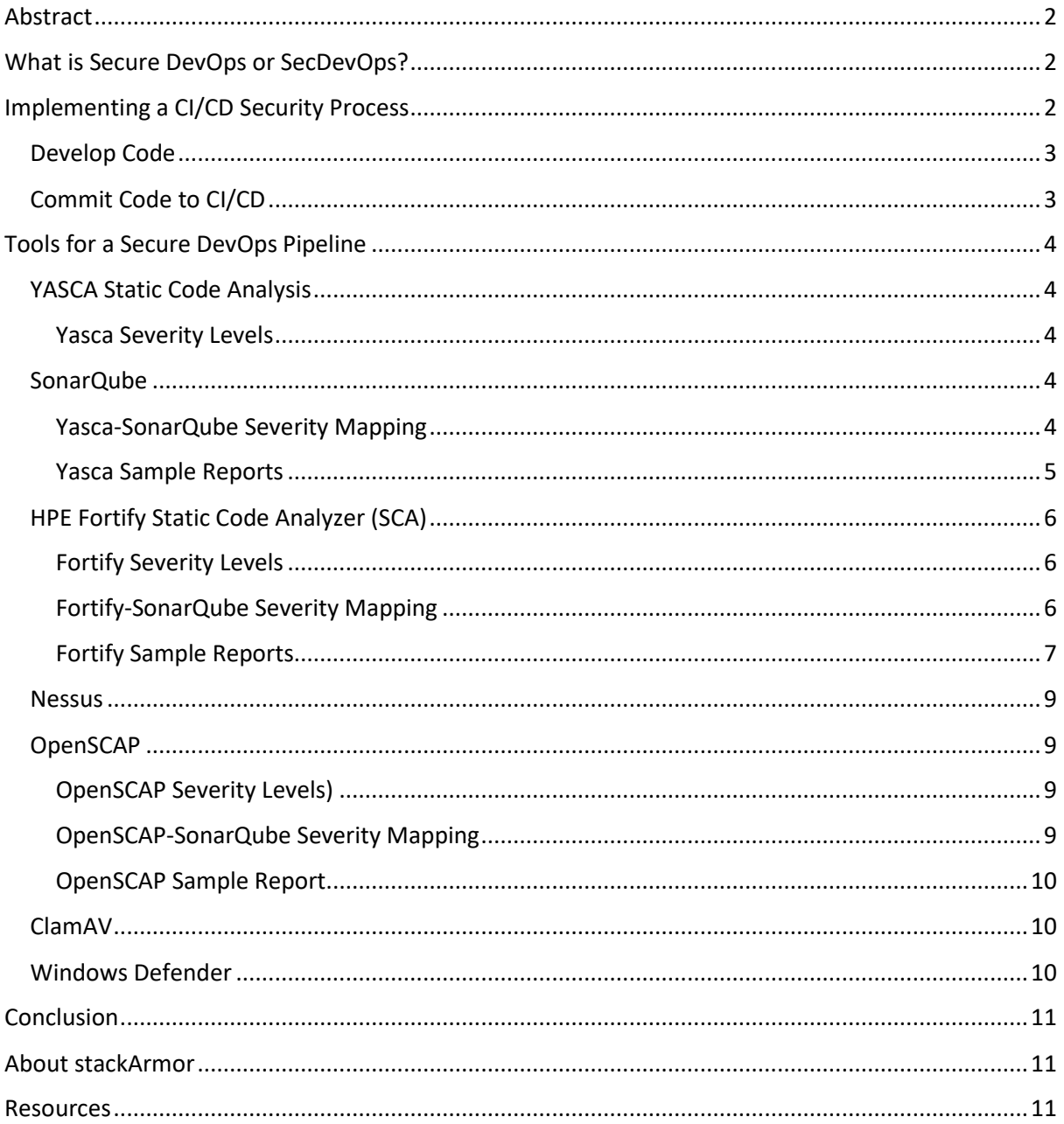

# **•** stackArmor

### <span id="page-2-0"></span>Abstract

Businesses are looking to accelerate the delivery of production quality software with fewer defects, and better security. Continuous Integration/Continuous Deployment (CI/CD) also known as DevOps is a rapidly maturing practice for reducing the time and effort it takes to test and deploy code into production. The rapid automation of the integration and deployment activities is common especially on cloud-based platforms. Adding security testing into the DevOps pipeline can help address the needs of regulated, compliance and public sector focused organizations. This white paper describes the use of open source technologies and commercial packages to design and deploy a Secure DevOps pipeline. Tools such as Yasca, SonarQube, and OpenSCAP amongst others when integrated with vulnerability scanners such as Tenable Nessus, HP Fortify and others provide a robust SecDevOps implementation.

### <span id="page-2-1"></span>What is Secure DevOps or SecDevOps?

Secure DevOps is the integration of security scans and reviews as part of the application development and deployment process. The figure on the right shows a highlevel view of a CI/CD Environment. The CI/CD or DevOps pipeline includes common enabling components such as Jenkins, Nexus, Chef and SonarQube amongst others. This white paper is primarily focused on the security aspects of DevOps and therefore does not go into the details of a DevOps pipeline.

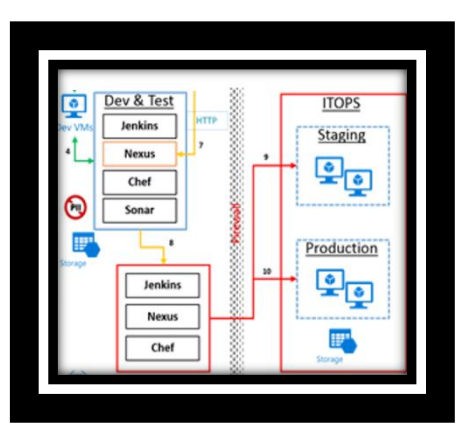

### <span id="page-2-2"></span>Implementing a CI/CD Security Process

The CI/CD or DevOps Security lifecycle begins with code development and integration. As the code is committed for deployment, the CI/CD security processes are activated. Common action items including static code analysis, vulnerability scanning, anti-virus scans and other similar integrity functions. The results from the security scans are provided to project management and the Chief Information Security Officer (CISO) within the organization.

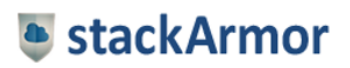

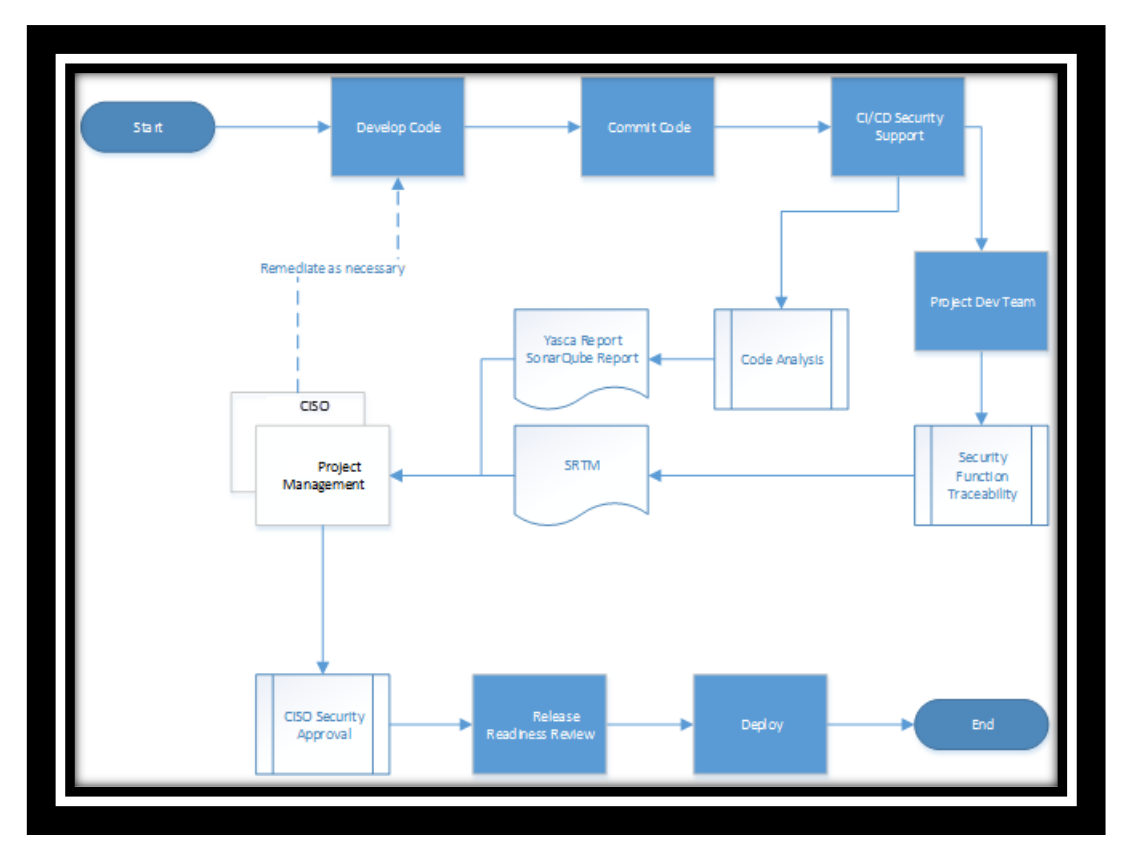

*Figure: CI/CD Security Processes integrating within the overall code deployment and integration processes as an integral part of the overall pipeline*

Key aspects of the CI/CD security pipeline are described in greater detail below.

#### <span id="page-3-0"></span>Develop Code

Development is performed on an independent virtual machine (VM) within the CI/CD environment by the application development teams. In order to comply with NIST requirements for applying secure engineering principles, application developers should utilize code analysis utilities to ensure safe coding practices are followed. Project teams should leverage code analysis utilities as early as possible in the development lifecycle.

By leveraging code analysis capabilities, and correcting identified issues prior to submission to the formal Security process, the project will experience fewer delays and incidents of rework due to flaws and other security concerns.

At a minimum, code analysis should be performed as code modules are completed, but it is not necessary for modules to be completely finished for code review to be useful. Any supported language source file can be individually scanned or scanned within a directory along with other source files.

#### <span id="page-3-1"></span>Commit Code to CI/CD

As application code is committed to the CI/CD branch in the git repository CI/CD performs a security review utilizing automated static code analysis tools. The commit step formally triggers the security checks and scans are described in greater detail below.

### <span id="page-4-0"></span>Tools for a Secure DevOps Pipeline

SecDevOps includes the execution of automated scanning tools and manual security reviews of results by the Security Team in order to facilitate the application deployment process.

#### <span id="page-4-1"></span>YASCA Static Code Analysis

Yasca is a static source code analysis tool that performs a number of tests to identify actual and potential coding issues, to include those identified in the OWASP Top 10 listed in Section 3. It should be noted that Yasca, an open source tool is only one of tools to support secure coding practices. Other code analysis tools include HP Fortify, IBM AppScan, and others. Yasca utilizes individual plugins to perform scanning of targeted files. The Yasca implementation may include the following plugins (depending on the development environment):

- *Grep Plugin.* Uses external GREPfiles to scan target files for simple patterns.
- *PMD Plugin.* Uses PMD to parse and scan Java (and JSP) source code for issues.
- *JLint Plugin.* Uses J-Lint to scan Java .class files for issues.
- *antiC Plugin.* Uses antiC to scan Java and C/C++ source code for issues.
- *FindBugs Plugin.* Uses FIndBugs to scan Java class and Jar files for issues.
- *Lint4J Plugin.* Uses Lint4J to scan Java .class files for issues.

#### <span id="page-4-2"></span>Yasca Severity Levels

Yasca plugins implement five (5) severity levels:

- $\bullet$  1 Critical
- $\bullet$  2 High
- $\bullet$  3 Warning
- $\bullet$  4 Low
- 5 Informational

When code has been committed to the CI/CD Git repository the associated Jenkins job builds the code base. The Jenkins build invokes a Yasca scan of the committed code, which creates a Yasca report in HTML format as well as CSV format. The Yasca results CSV file is further processed and formatted into an xml document. After the Yasca file is processed, Sonar Scanner is invoked to analyze the created XML file using custom rules to map the Yasca results into the SonarQube dashboard.

#### <span id="page-4-3"></span>SonarQube

SonarQube (formerly known as Sonar) is an open source tool suite to measure and analyse to quality of source code. SonarQube provides reporting and management oversight for the CISO and Security team to collect and monitor security issues as part of the CI/CD pipeline.

#### <span id="page-4-4"></span>Yasca-SonarQube Severity Mapping

SonarQube implements five (5) severity levels:

- Blocker
- Critical
- Major
- Minor
- Info

Yasca severity levels are mapped to SonarQube severity levels in accordance with the table below:

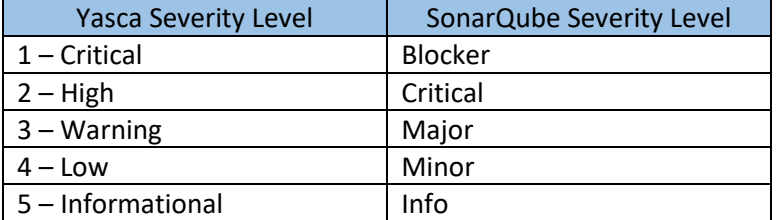

#### <span id="page-5-0"></span>Yasca Sample Reports

Once the mappings are established, Yasca scans performed as part of the CI/CD build process are configured to generate a detailed report of findings and piped into SonarQube. An example of a Yasca report finding is shown.

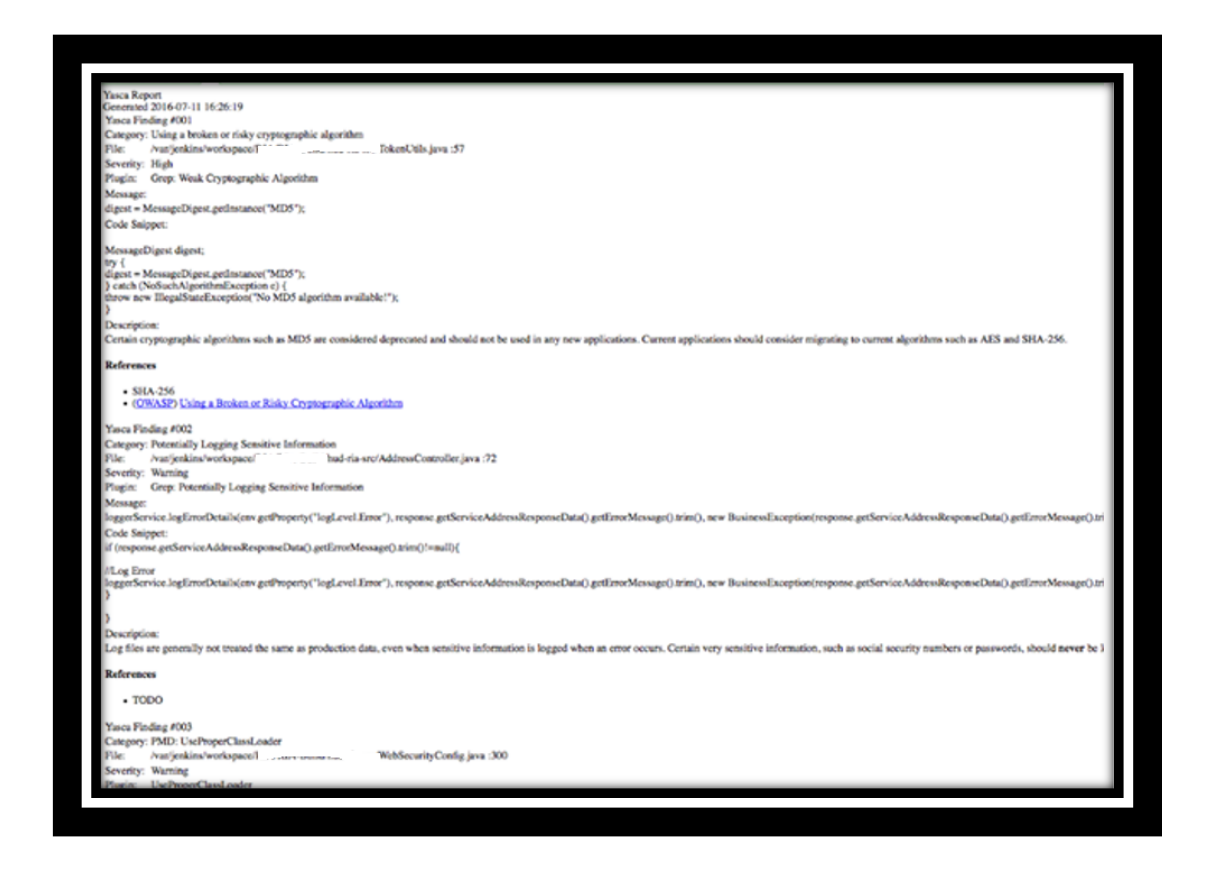

CSV formatted reports are condensed versions providing Finding #, Plugin Name, Severity, Location, and Message fields. These CSV files are converted to an XML file that is imported to SonarQube.

An example SonarQube report is provided below.

# **•** stackArmor

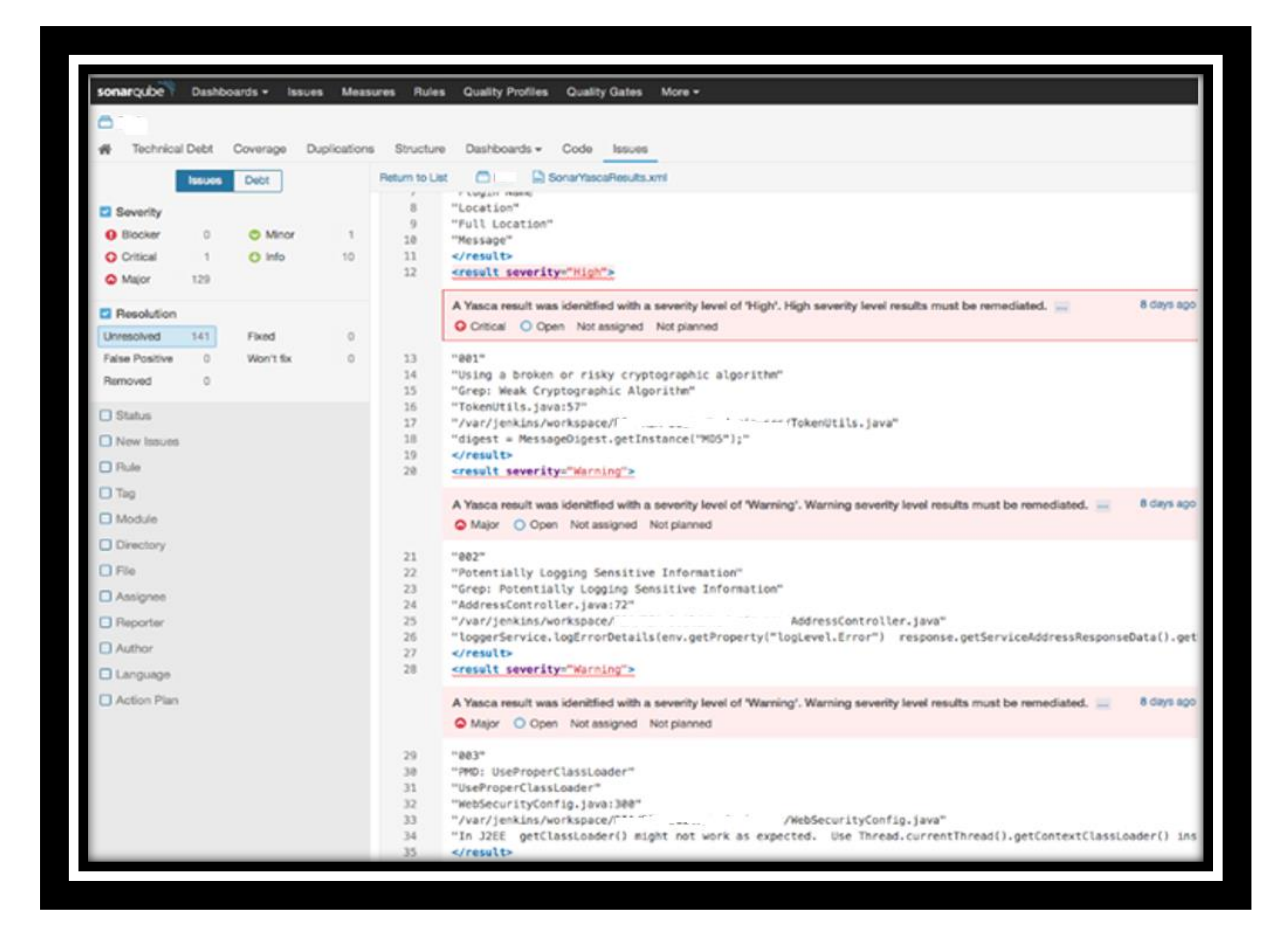

#### <span id="page-6-0"></span>HPE Fortify Static Code Analyzer (SCA)

Depending on the security needs of the organization additional security checks can be added. Commercial packages such as HPE Fortify Static Code Analyzer (SCA) provide static application security testing (SAST). It is used to analyse the source code of an application for security vulnerabilities. It reviews code and helps developers identify and resolve issues during development and testing.

#### <span id="page-6-1"></span>Fortify Severity Levels

Fortify SCA implements four (4) severity levels:

- Critical
- High
- Medium
- Low

#### <span id="page-6-2"></span>Fortify-SonarQube Severity Mapping

SonarQube implements five (5) severity levels:

- Blocker
- Critical
- Major
- Minor
- Info

Fortify severity levels are mapped to SonarQube severity levels in accordance with the table below:

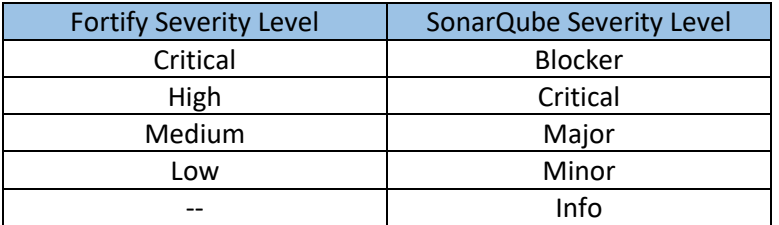

#### <span id="page-7-0"></span>Fortify Sample Reports

By default HPE Fortify SCA natively produces a proprietary result file with an FPR extension. Fortify SCA may also be configured to produce a text (TXT) or an xml-based FVDL file. Fortify SCA also provides a Report Generator utility to produce PDF or XML files. For issues related to the flow of data, Fortify identifies a *Source*, the code that collects and sends input, and a *Sink*, the code that receives/processes the input.

An example of the PDF report is shown below:

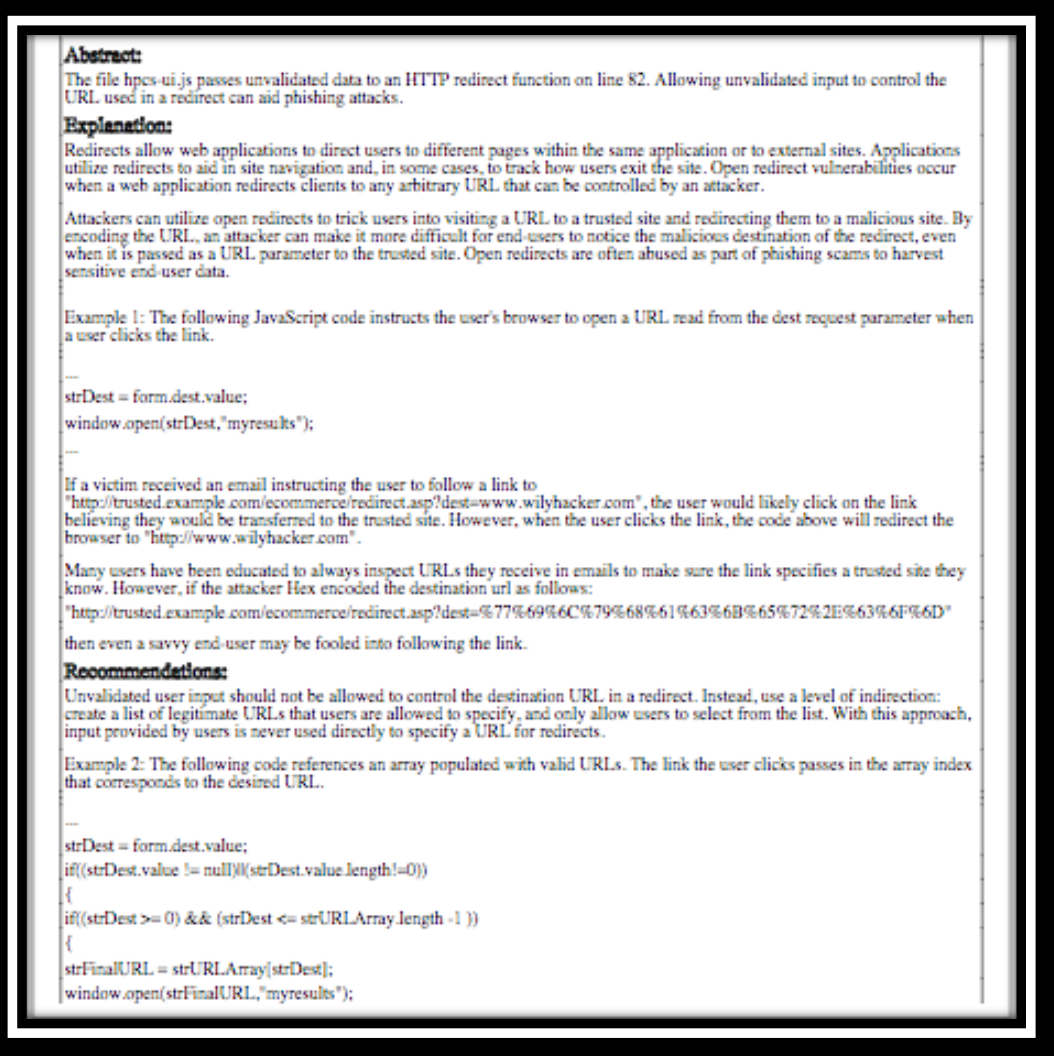

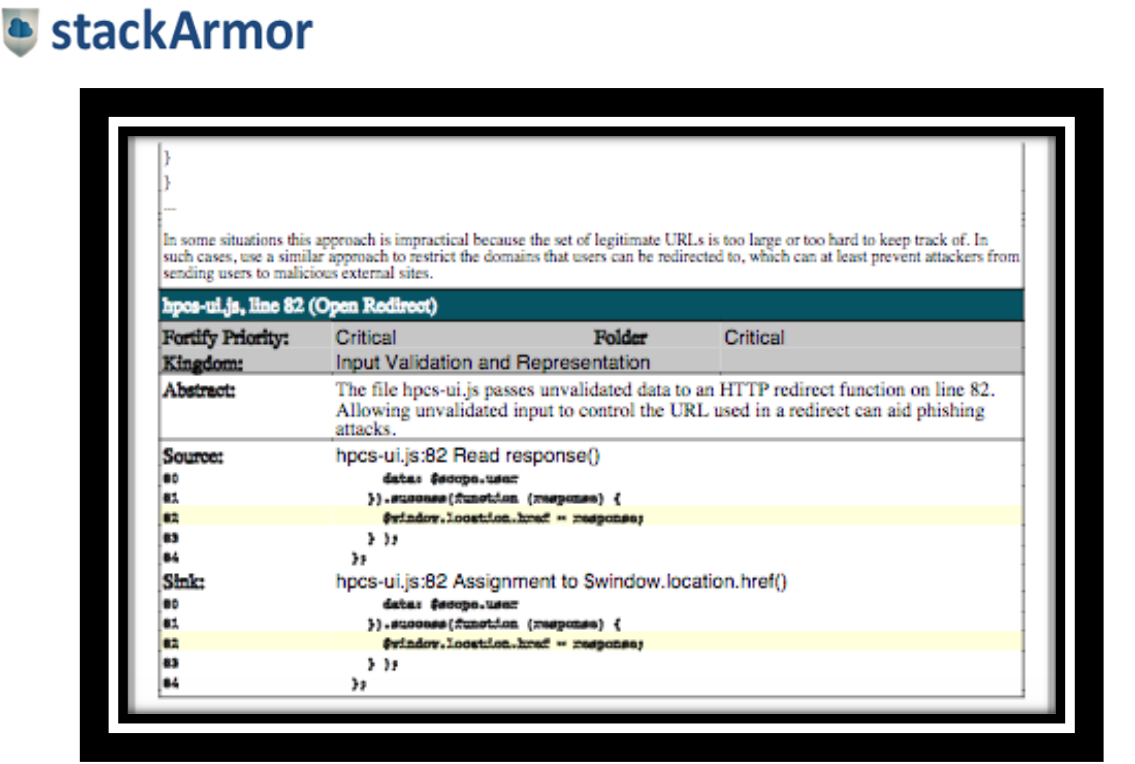

An example of the HTML Summary Report is shown below:

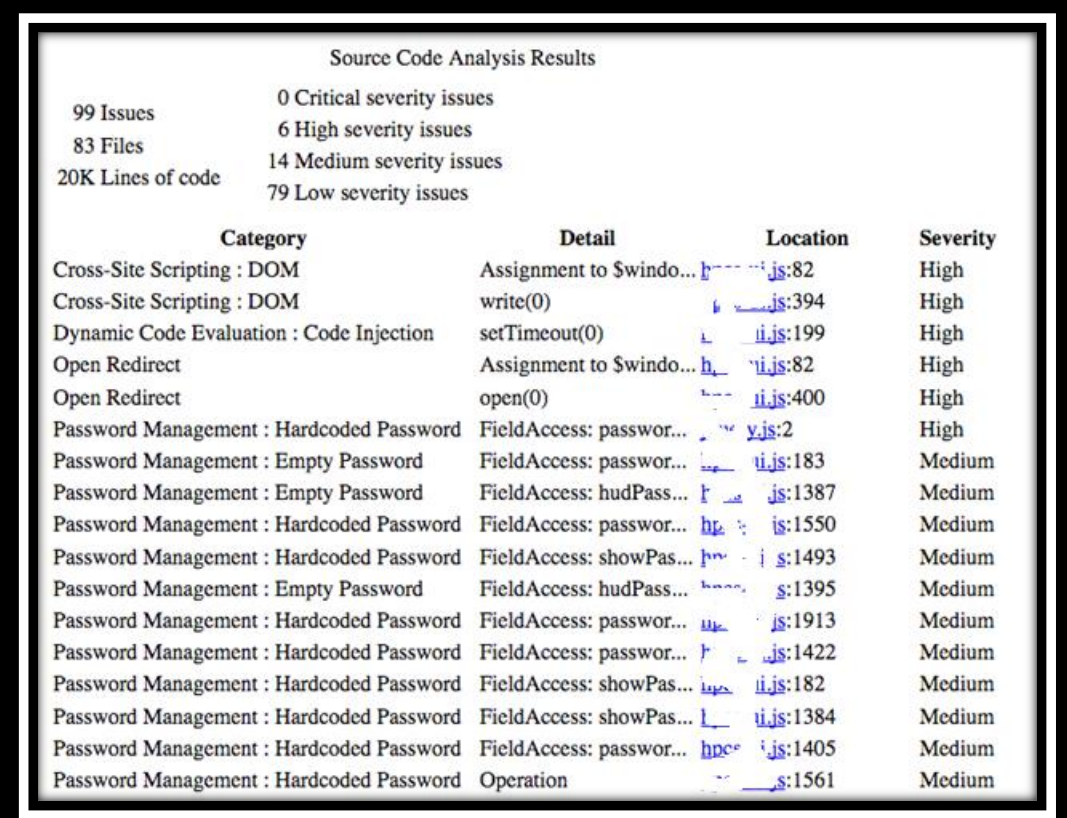

# **A** stackArmor

#### <span id="page-9-0"></span>**Nessus**

Nessus Vulnerability Scanner is a vulnerability scanner by Tenable. Nessus identifies system vulnerabilities, missing patches, and non-compliant system configurations. Scans can be performed on a periodic basis and the results are to the CI/CD Project Manager.

Consistent with the DevOps culture, the application development teams are responsible for mitigating findings related to hosted applications. The CI/CD team is responsible for mitigating findings related to the underlying platform (OS, Database, Web Server). The CI/CD team coordinates with application development teams and/or the security team to address platform findings that may affect hosted applications.

#### <span id="page-9-1"></span>OpenSCAP

OSCAP utilizes XCCDF checklist profiles to evaluate system configurations for the operating system against an established checklist profile. The CI/CD pipeline utilizes OSCAP to evaluate the system configurations for the instances supporting the CI/CD development pipeline.

#### <span id="page-9-2"></span>OpenSCAP Severity Levels

OpenSCAP implements four (4) severity levels:

- High
- Medium
- Low
- Other

#### <span id="page-9-3"></span>OpenSCAP-SonarQube Severity Mapping

SonarQube implements five (5) severity levels:

- Blocker
- Critical
- Major
- Minor
- Info

OpenSCAP severity levels are mapped to SonarQube severity levels in accordance with the table below:

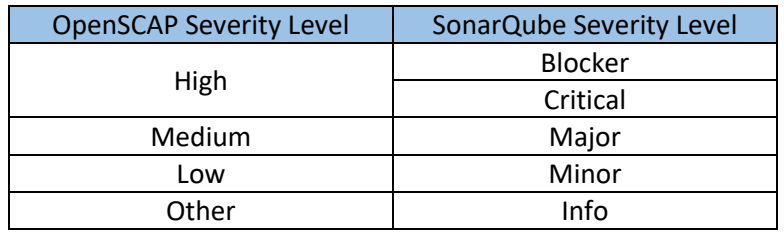

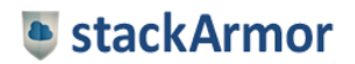

#### <span id="page-10-0"></span>OpenSCAP Sample Report

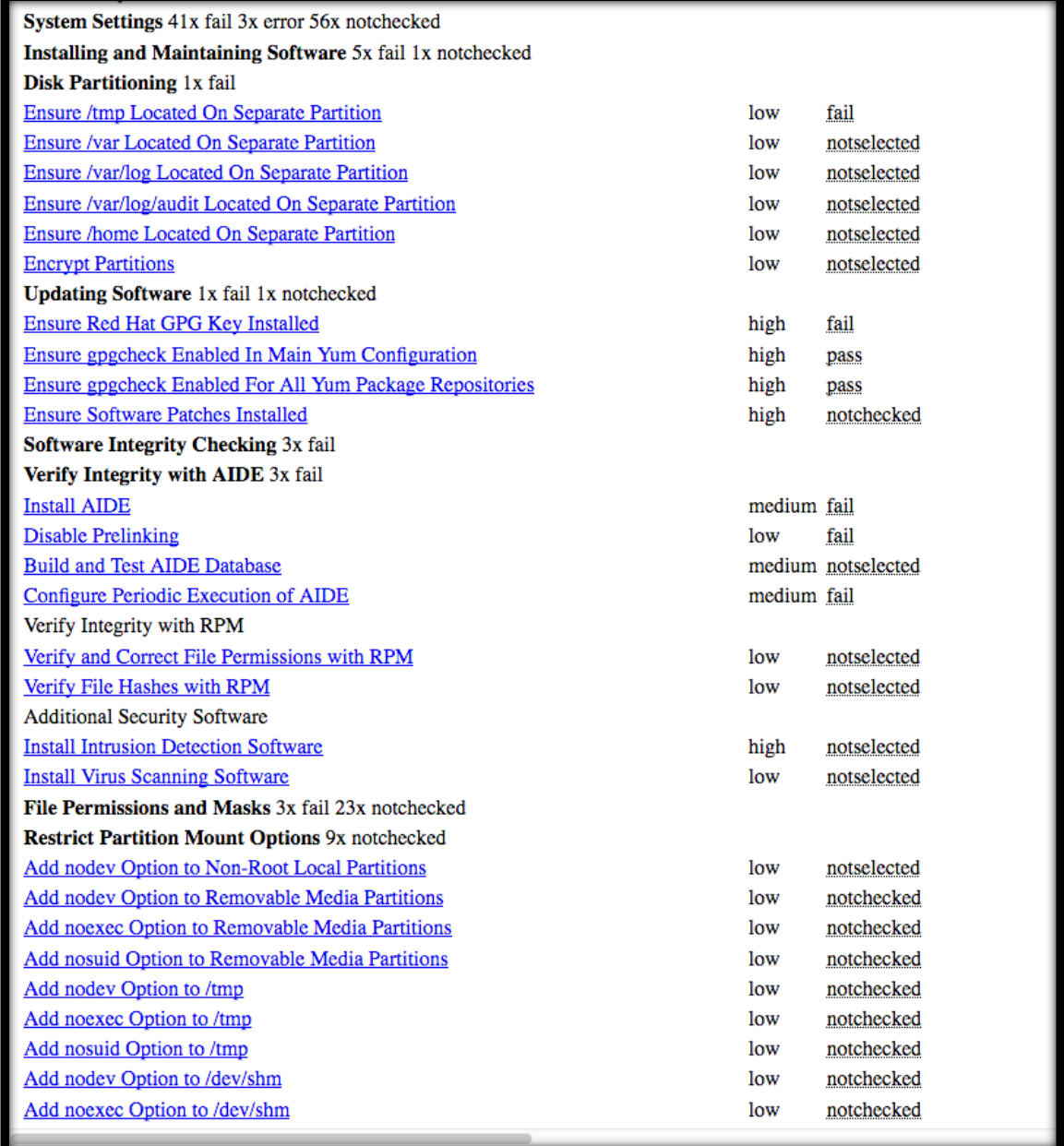

#### <span id="page-10-1"></span>ClamAV

ClamAV is an antivirus scanner for Linux operating systems. ClamAV will be installed on Linux servers supporting application development. ClamAV is configured to scan local directories and files for known malicious code on a nightly schedule.

The application development teams are responsible for mitigating findings related to hosted applications. The CI/CD team is responsible for mitigating findings related to the underlying platform (OS, Database, Web Server).

#### <span id="page-10-2"></span>Windows Defender

Windows Defender is an antivirus scanner for Windows operating systems. Windows Defender will be configured on Windows servers and workstations supporting application development. Windows

# **a** stackArmor

Defender is configured to scan local directories and files for known malicious code on a nightly schedule.

The application development teams are responsible for mitigating findings related to hosted applications. The CI/CD team is responsible for mitigating findings related to the underlying platform (OS, Database, Web Server).

### <span id="page-11-0"></span>**Conclusion**

The rapid adoption of cloud platforms such as Amazon Web Services (AWS) and use of Continuous Integration/Continuous Deployment (CI/CD) practices presents a unique opportunity to deliver more secure code by integrating security practices into the pipeline. There is a wide variety of open source and commercial tools that allow the creation SecDevOps pipelines that assist with the security and information assurance function. By integrating the performance of security testing and scanning as part of the build and deploy process, SecDevOps allows the ability to deliver Continuous Information Assurance.

### <span id="page-11-1"></span>About stackArmor

stackArmor is a AWS Certified partner with experienced cybersecurity and AWS solution architects with an experience deploying compliant applications for Healthcare, Financial Services, Public Sector, Department of Defense and Commercial customers including Non-profits. We help customers in the following areas:

- AWS Cloud Architecture and Migration Services
- DevOps and Automation Architecture and Implementation Services
- AWS Managed Services and Cloud Operations
- AWS Value-Added Resale and Hosting Support Services
- Cybersecurity Compliance and Penetration Scanning Services

Additionally, we have an out-of-the-box solution - stackArmor StackBuilder™ is a "Turbo Tax" like wizard for helping application owners quickly configure a fully functional AWS environment. The wizard walks the user through a series of simple questions through a 5 step process. Upon submission of the request, the user is presented with login credentials to a fully configured and operational environment ready to go.

StackBuilder<sup>™</sup> provides a rich and easy to use consumer-grade experience for non-technical users to jumpstart their projects by answering a series of simple questions. StackBuilder's intelligent provisioning and capacity estimation engine leverages the rich set of services provided by the AWS cloud platform including wide variety of EC2 instances, Virtual Private Cloud (VPC), Auto Scaling Groups, Clustering and Elastic Load Balancers (ELB) amongst others. The user of StackBuilder<sup>TM</sup> does not have to go through the various steps associated with configuring and setting up the AWS infrastructure as they are handled automatically. This allows the user to focus on his project without waiting for costly consultants or the need for cloud infrastructure expertise.

**Please contact us a[t solutions@stackarmor.com](mailto:solutions@stackarmor.com) or call at 888-964-1644.**

### <span id="page-11-2"></span>Resources

1. White paper on Cloud Security Best Practices and Common Errors.

<https://www.stackarmor.com/resources/>

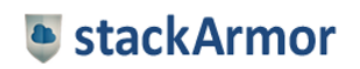

2. <https://www.stackarmor.com/is-your-business-ready-for-the-coming-cybersecurity-tsunami/>